# RotamNet Ticari Programı Kısa Tanıtım Dökümanı

RotamNet ; Kolay kurulumu ve kullanımıyla ön plana çıkan, teknolojik alt yapısıyla işletmelere pratik çözümler sunan ve büyük avantajlar sağlayan tam bir ticari otomasyon paketidir.

#### • Net Teknolojisi…

RotamNet, ile İnternet üzerinden birden fazla şubenizi tek bir merkezde toplayabilir, evinizden veya müşterinizin yanından firmanız verilerine ulaşabilirsiniz.

### • MSSQL Veri Tabanı…

RotamNet , desteklediği MSDE ve MSSQL Server ilişkisel veri tabanları ile firmanızın Güvenilirlik ve Performans ihtiyacını en iyi şekilde karşılar.

### • Sunucu / İstemci Mimarisi...

### • Çok Kullanıcılı…

#### • Otomatik Güncelleme…

RotamNet ile , internete bağlı olduğunuz takdirde tek bir tıklama ile programınızı kolayca güncelleyebilirsiniz.

#### • % 100 Windows Uvumlu...

RotamNet ile Windows yazıcı uyumu, istediğiniz raporun üzerinden tek bir tuşla e-mail gönderme, internet üzerinden istenirse otomatik olarak merkez bankası döviz kurlarının alınması özelliklerinden yararlanabilirsiniz.

#### • Bilgileriniz Güvende…

RotamNet ile bilgileriniz , "Veri Yedekle – Verileri Geri Al" özelliğinin güvencesi altındadır. Yönetim Programı içinden, "Veri Yedekle" çalıştırıldığında bilgiler sizin belirleyeceğiniz ortamda açacağınız klasöre kayıt edilir. Gerektiğinde "Verileri Geri Al" programı çalıştırılarak verileriniz programa aktarılır.

## • Kolay Öğrenilir, Kolay Kullanılır…

RotamNet , esnek yapısıyla kolay kullanım ve kolay öğrenim özelliğine de sahiptir. Kullanıcılar tek bir tuş tıklaması ile internet üzerinden online olarak canlı destek alabilirler.

RotamNet , ülkemizde çok yaygın olarak kullanılan DOS tabanlı ticari uygulama programları kullanıcılarını da göz ardı etmeyerek , Programın kullanımında kolaylıklar sağlamıştır.

## • Coklu Döviz...

RotamNet, İstenildiği kadar döviz tanımlamanıza izin verir. Tek Cari Kart üzerinden birden fazla döviz bazında hareket girişi ve raporlama yapabilirsiniz. Döviz türüne göre Kasa ve Banka hesaplarınızı takip edebilirsiniz.

#### • Fatura ve İrsaliye Formu...

RotamNet firmanızın fatura ve irsaliye formlarını hiçbir dış destek almadan tasarlayıp düzenlemenizi sağlayacak imkanları sağlamıştır.

### • Veri Kilitleme…

 RotamNet, Yöneticiye istenilen tarih itibariyle verileri kilitleme imkanı sağlamıştır. Kilit tarihinden önceki bir tarihte, yetkisi olmayan kullanıcıların yeni kayıt ekleme, kayıt silme veya kayıt düzeltme işlemleri yapmalarına izin vermez.

### • Kısa Yolları Düzenleme…

RotamNet ile Her kullanıcı kendisine özel kısa yollar düzenleyebilir. Kullanıcılar böylece, zaman ve kullanım kolaylığı kazanır.

### • Tek Tıklamayla Firma Durumu…

RotamNet ile firmanızın genel durumu raporuna tek tık mesafedesiniz.Firma yöneticisinin seri ve doğru karar vermesinde en büyük yardımcısı olan bu rapordan, istenirse yine tek bir tıklamayla bu bilgilerin detay dökümlerini görmek mümkündür.

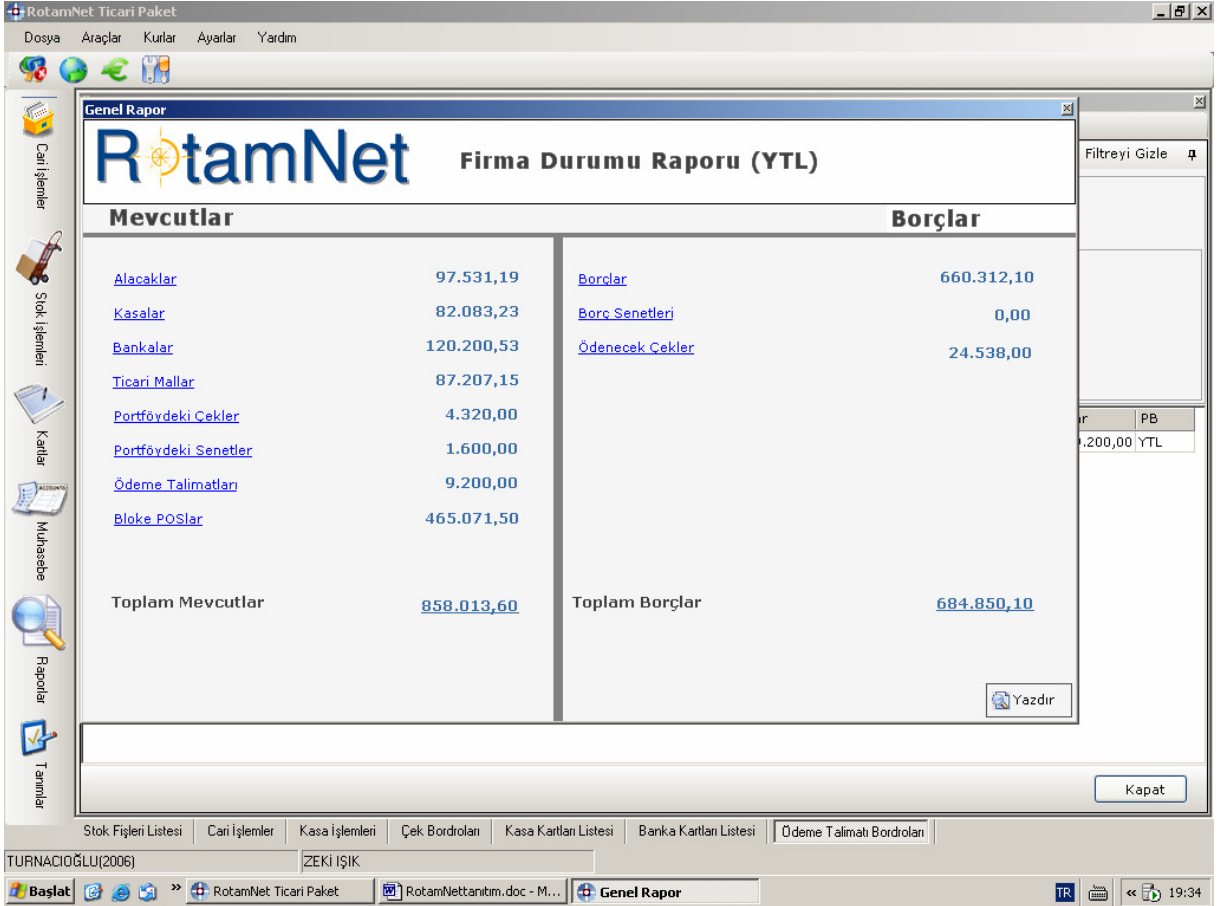

İstediğiniz anda firmanızın bilanço bilgilerine detaylı olarak ulaşabilirsiniz.

 RotamNet bütün modüllerinde kullanım standardı yaratarak öğrenim sürecini en az süreye indirgemiştir. Herhangi bir modülün kullanımını öğrendiğiniz de diğer modüllerin kullanımını da rahatlıkla öğrenmiş olursunuz.

#### • RotamNet Programı Kullanımında Pratik Tavsiyeler

 Programda tanımlar menüsünde yapacağınız tanımlamalarla, programı etkin kullanmanızın ve sağlıklı raporlar almanızın şartları yaratılır.

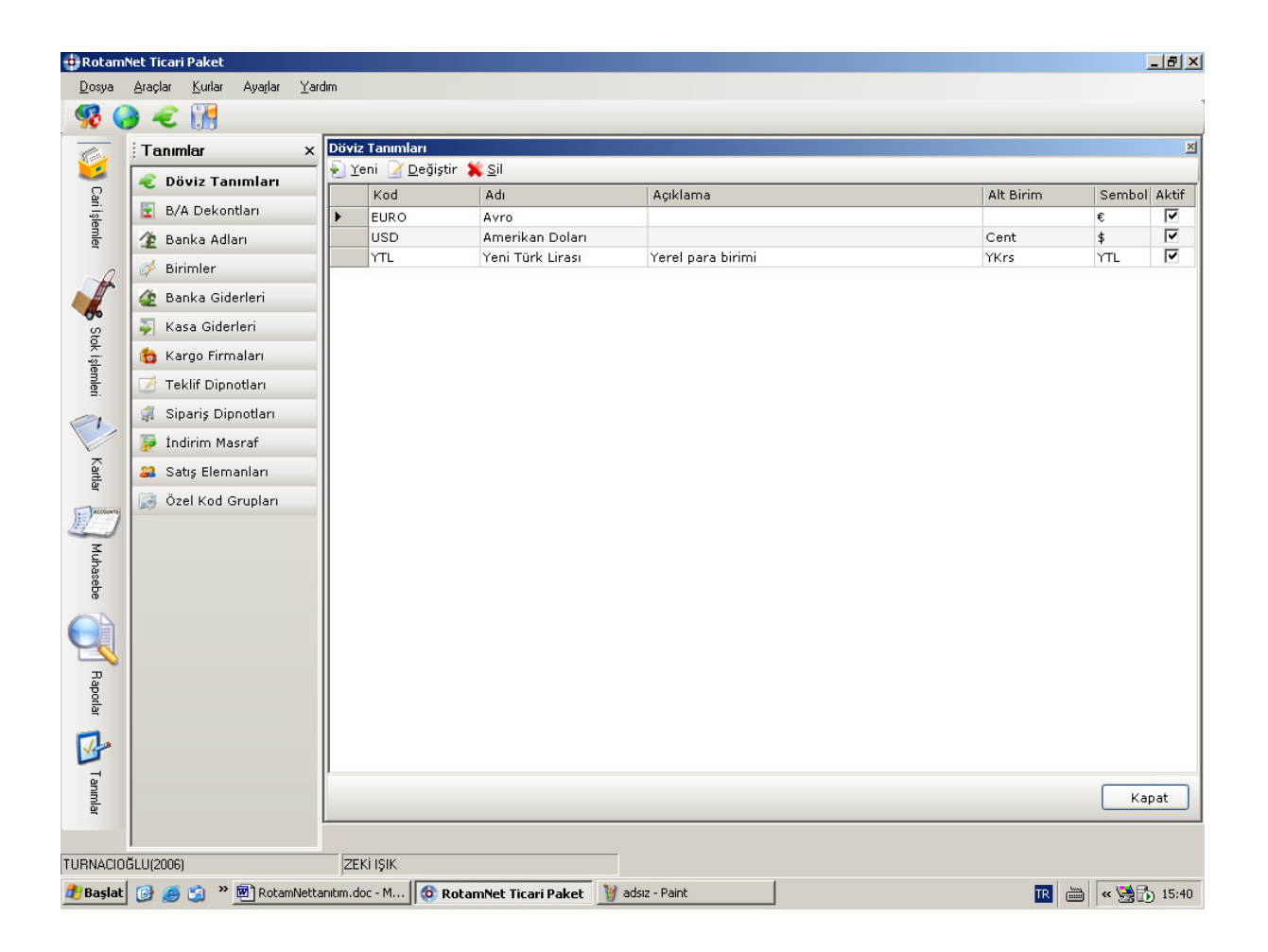

#### 1- Döviz Tanımları:

İstenildiği kadar döviz tanımlanabilir.Hiç bir sınırlama yoktur. Her döviz türüne göre Cari Hesap takibi, Kasa takibi, Banka takibi ve raporlamaları alınabilir.

#### 2- Borç / Alacak Dekontu Tanımı:

 Firmanızın durumuna göre borç alacak dekontu tanımlayabilirsiniz. Raporlama ve incelemelerde en kısa sürede hedefinize ulaşabilirsiniz.

#### 3- Banka Adları Tanımı:

Burada tanımlanan banka adları, program içersinde tanımlayacağınız banka kartlarında otomatik olarak gelir. Böylece herhangi bankaya tahsil edilecek çeklerinizi göndermek isterseniz ilgili bankaya ait çekleri seçmeniz kolaylaşacaktır.

### 4- Birim Tanımları:

Stok kartları tanımında kullanılacak birimler burada tanımlanır. İstenildiği kadar birim tanımlamak mümkündür.

#### 5- Banka Giderleri Tanımı:

Banka gider kalemleri burada tanımlanır. Örneğin provizyon gideri, komisyon gideri, faiz gideri vb. gibi. Raporlar da ve incelemelerde bu bilgileri toplam olarak veya ayrı ayrı görebilirsiniz.

### 6- Kasa Gider Tanımları:

Firmanıza ait tüm giderleri burada tanımlayabilirsiniz. Örneğin Yemek gideri, Yol gideri, Personel gideri, Kira giderleri vb. gibi. Böylece firmanızın giderlerini topluca veya her bir gider kalemine göre tasnif etmeniz ve raporlamanız mümkün olur.

### 7- Kargo Firmaları Tanımı:

Firmanızca ürün sevkiyatı yapılıyorsa ,taşımayı yaptırdığınız kargo firmaları burada tanımlanır.

### 8- Teklif Dipnotları Tanımı:

Verilen veya Alınan tekliflerde kullanılacak dipnotların tanımlandığı bölümdür. Teklif oluştururken burada tanımlanan dipnotlardan istediğinizi teklife dipnot olarak ekleyebilirsiniz.

### 9- Sipariş Dipnotları Tanımı:

Verilen veya alınan siparişlerde kullanılacak dipnotlar bu bölümde tanımlanır. Sipariş oluştururken burada tanımladığımız dipnotlardan istediğimizi otomatik olarak siparişlere ekleyebiliriz.

#### 10- İndirim Masraf Tanımları:

Stok ve Fatura işlemlerinde uygulanacak özel indirim ve masraf kalemlerini burada tanımlarız.

#### 11- Satış Elemanları Tanımları:

Firmanızdaki satış elemanları ve müşteri temsilcilerinizin tanımları burada yapılır. Böylece satış elemanlarınızın performans takibi mümkün olur.

## 12- Özel Kod Grupları Tanımı:

Firmanızı yönetmenizde en işlevsel olan tanımlardan biridir. Çeşitli departman tanımlarınız veya birden fazla mekanda işyeriniz varsa bunların tanımlamaları buradan yapılabilir. Her türlü harcamalarınızı ve işlemlerinizi (stok, cari hesap, banka işlemleri, kasa işlemleri) tasnif edip, etkin raporlamalara ve kontrole ulaşabilmenizde en büyük aracınızı burada tanımlayabilirsiniz.

### • Kart Tanımları:

Kart Tanımları bölümü; Banka tanımları, Depo tanımları, Kasa tanımları, Stok Kartı tanımları ve Cari kart tanımlarının yapıldığı bölümdür.

Kart tanımlarında, tüm kartlarda gruplama yapısı çok işlevsel şekilde kurgulanmıştır. Ağaç tipi gruplandırma yapısı ile istenildiği kadar hiyerarşik gruplar oluşturabilirsiniz. Oluşturulan bu gruplar sayesinde, programınız size ihtiyaç duyabileceğiniz her türlü raporu üretme seçeneği sunar.

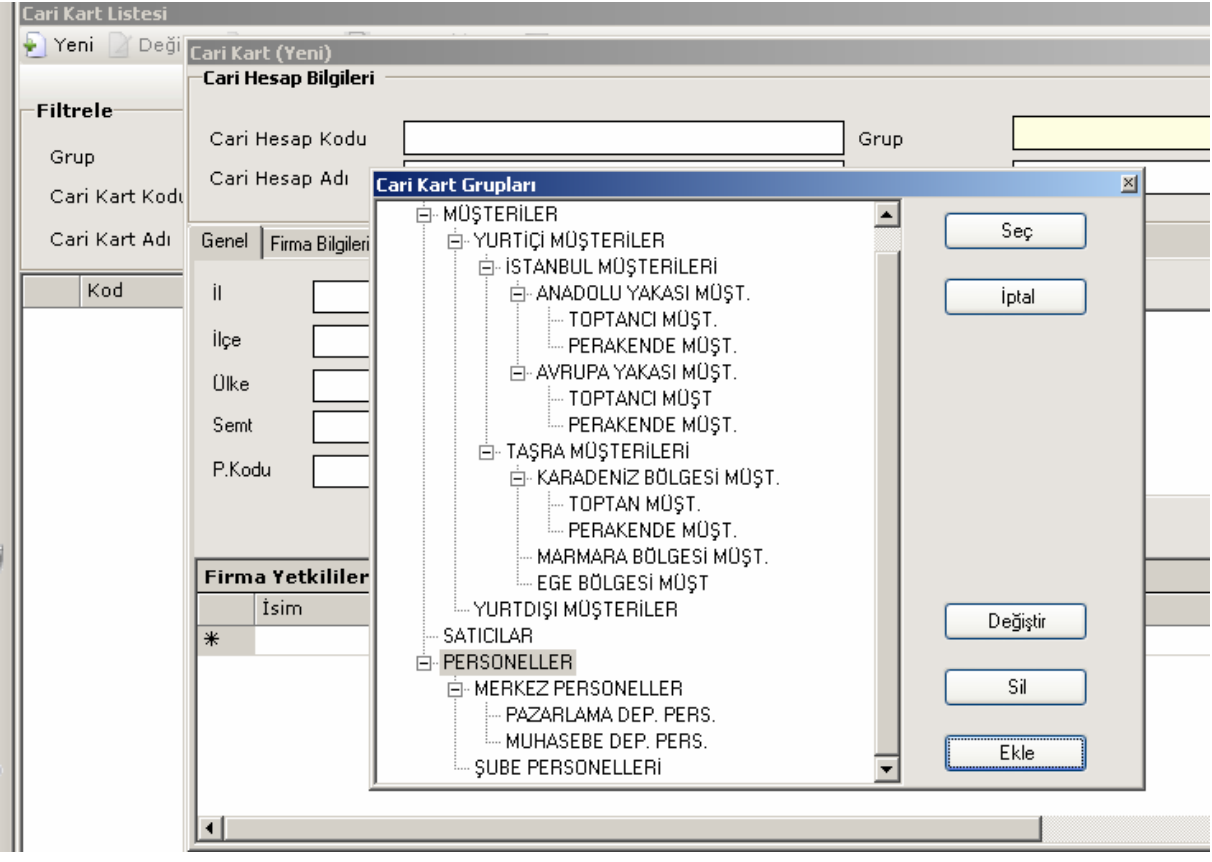

 Yukarda göstermeye çalıştığımız Cari Kartlar gruplandırma yapısını, benzer şekilde Stok kartlarına ve diğer kartlar tanımında uygulamanız mümkündür.

#### RotamNet Programında sık kullanılan tuşlar…

#### • Sihirli Tuş Sağ Klik…

Bulunduğunuz modüle ve forma göre uygun menü listesini getirir. Farenizin sağ tuşunu kliklediğinizde size o anda lazım olacak muhtemel seçenekleri karşınızda bulmanızı sağlar.

### • F2 Tuşu…(Onay Tuşu)

Yeni giriş veya değiştirme işlemlerini onaylamanızı sağlar.

## • F3 Tuşu… (Ret Tuşu)

Yeni giriş veya değiştirme işlemlerini ret etmenizi sağlar.

### • F10 Tuşu…

Çalışılan forma göre; Cari Kart, Stok Kartı, Banka Kartı, Vb. kartların rehberini getirir.

#### • Alt Tuşu…

Menülerin kısa yol tuşlarını aktifleştirir. Böylece fare yardımı olmadan ilgili menülere ulaşmanız mümkün olur.

Ayrıca klasik DOS Programları kullanıcılarının alışkın oldukları tuşlar da, RotamNet Programında işlevseldir. Bilgi sahaları içinde Aşağı ok, Yukarı ok ve Enter tuşlarıyla da gezinebilirsiniz.